## **AGFEO Tsp Extension Kurzanleitung**

Diese Software erweitert den AGFEO Tapi Treiber um die Funktion mit dem AGFEO Dashboard via Tapi wählen, auflegen und Anrufe annehmen zu können.

1. Installation

Voraussetzung ist eine lauffähige Installation des AGFEO Tapi Treibers mitder Version 2.0.113.

Bitte führen Sie "AgfeoTspExt.exe" aus. Öffnen Sie anschließend "Telefon und Modem" und klicken Sie im Reiter "Erweitert" "Konfigurieren".

Wählen Sie anschließend die Tapi-Leitung die Sie verwenden möchten und weisen ihr den Windows-Benutzer zu in dessen Kontext ihr Dashboard läuft.

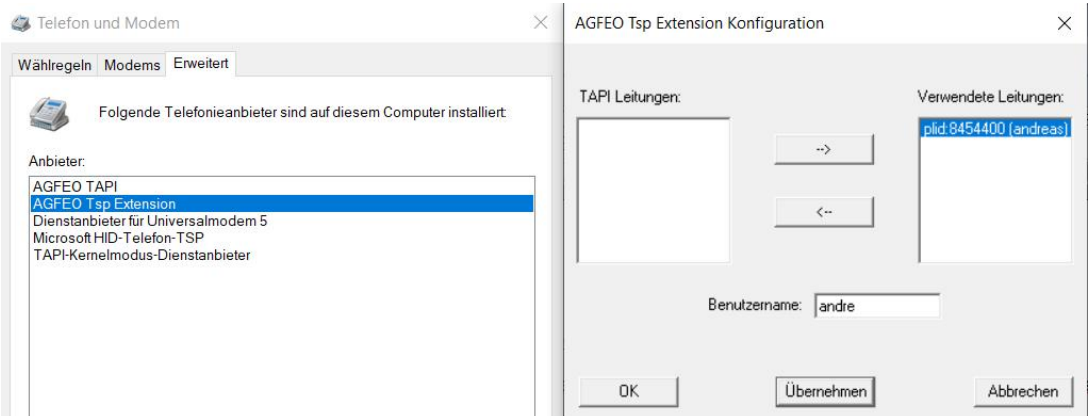

Anschließend können Sie die Tapi-Leitung wie gewohnt in Ihrer Applikation verwenden.

Ohne Lizenz funktionieren nur 20 Aktionen. Mit Hilfe des Lizenz-Tools können Sie aber eine 30 Tage Lizenz oder eine Vollversion erstellen.

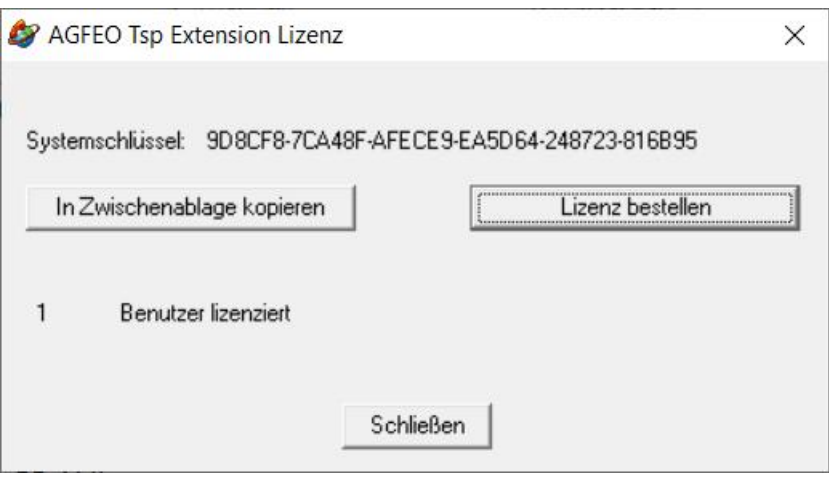